## How to Make a Backup of Your Virtual Firewall Configuration

As the Virtual Firewall Service is intended as a self-managed service, Cybera does not perform any backup of a member's firewall.

In a worst-case scenario, we have identified some failure conditions that would require us to restore your firewall from a backup (see Handling Outages).

To avoid lengthy downtime, we encourage you to backup your firewall on a regular basis. To do this, we recommend you:

- · Make a backup after each configuration change;
- Have an available backup stored outside of the Rapid Access Cloud.

Both Palo Alto and FortiGate firewall users can use the firewall Graphical User Interface to perform backups:

- For Palo Alto firewall users, see: Palo Alto configuration backup
- For FortiGate firewall users, see: FortiGate configuration backup

To perform a backup of your firewall, you can also see the sections below and follow one of the methods described within.

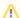

Taking snapshots of your virtual firewall through the Rapid Access Cloud dashboard is not supported.

If you accidentally begin a snapshot process, your firewall will go offline for the duration of the snapshot, which can last between 30 minutes to 2 hours.

## Methods to backup your firewall configuration

- FortiGate Firewalls Configuration Backup
  - From the Web-Based Manager Interface
  - O Via the Command Line Interface (CLI)
  - Via SC
- Palo Alto Firewalls Configuration Backup